# MeViSis simulator: an educational resource for teaching earthquake-resistant structures

Edison Ponce<sup>ª</sup>, Hugo Acosta<sup>b</sup>, Manuel J. Ibarra<sup>°</sup>

a Escuela Academico Profesional de Ingeniería Civil, edison.poncet@gmail.com, Abancay, Peru <sup>b</sup> Escuela Academico Profesional de Ingeniería Civil, hacosta@unamba.edu.pe, Abancay, Peru <sup>c</sup> Escuela Academico Profesional de Ingeniería Informática y Sistemas, manuelibarra@gmail.com, Abancay, Peru

## Abstract

This research work shows the development and implementation of MeViSis. The simulator was designed to support the teaching-learning process of the courses of the Faculty of Civil Engineering, for example, the resistance of materials, structures, seismology, among others. The tool is very important since the simulator allows the student to visually show the effects of an earthquake and the resistance of materials. The simulator was tested by ten students from the last semesters of Civil Engineering, and they are satisfied with the use of the tool.

Keywords: Simulator, Mevisis, earthquake, resistant structures, Arduino, educational resource

## 1. Introducción

Desde que se tiene memoria el hombre ha sufrido desastres, los cuales han sido tanto de carácter natural como accidental o intencional. Los movimientos sísmicos son desastres naturales que causan gran cantidad de muertes y cuantiosos daños materiales. Uno de los más grandes desastres sobre la tierra se dio en el 2004 en el maremoto cerca a la isla de Sumatra que desencadeno un tsunami en el que murieron alrededor de 226000 personas en ciudades cercanas al Océano Indico [1]; Asimismo, el movimiento sísmico en Haití dejo cerca de 200000 muertos y 293000 edificios destruidos [2]. En el Perú, uno de los sucesos más devastadores ocurrió con el terremoto de 1970 cuyo epicentro fue en Ancash en la que murieron alrededor de 170000 persona [3]

Por otro lado, el crecimiento de la población en el Perú, (y algunos países de Latinoamérica) la precariedad de las construcciones y la falta de un plan maestro para ordenar las edificaciones. Es preciso mencionar que, el diseño de la estructura de las columnas y la calidad del material con el que construye influye notablemente en la construcción de una casa o edificio, de tal forma que ante un posible desastre natural, los efectos sean menores, es así que en materia de calidad de construcción de edificaciones Chile tiene una normativa antisísmica en materia de construcciones [4] , sin embargo en algunos otros países como por ejemplo Perú, muchas veces las construcciones no cumplen con las normas técnicas de edificaciones, por lo que se improvisan las construcciones, sin tener en cuenta la resistencia de las estructuras.

Según Carrasco J. et al. [5] , la simulación "es la técnica de imitar la conducta de algún proceso o situación por medio de un equipo especialmente para propósitos de estudio o entrenamiento personal", y la solución puede ser utilizada en distintos ámbitos, así por ejemplo, en el área de la aeronáutica, es común que los pilotos se entrenen con simuladores antes de subir a un tomar el control real de un avión, esto les permite realizar maniobras de aprendizaje que en una aeronave real no se podría hacer[6]. Por otro lado, también se usa bastante en el área de la medicina, en el cual el estudiante de medicina puede experimentar mediante el software de simulación, un conjunto de actividades que puede repetir una y otra vez, sin tener que lastimar ni poner en riesgo vidas humanas[5], [7].

Similarmente, en las universidades, la simulación es una de las formas de ensenar a los alumnos[8], especialmente en algunas áreas como la física, la matemática, la química, la ingeniería, etc., de tal forma que el alumno pueda conocer y aprender de mejor manera los conceptos. En el campo de la ingeniería civil, los cálculos estructurales para diseñar edificaciones, se realizan en base a cálculos o modelos matemáticos que son eficaces si son aplicados de manera correcta y de acuerdo a las normas de edificaciones [2]. Pero el alumno se debe entrenar y visualizar de manera gráfica los resultados del diseño de edificaciones, para posteriormente ponerlos en práctica en casos reales.

Esta investigación, realizó el diseño e implementación de una mesa sísmica con materiales de bajo costo, con el objetivo simular los movimientos sísmicos y entender los efectos que podrían ocasionar en la construcción de edificaciones. Los experimentos se realizaron en la Universidad Nacional Micaela Bastidas de Apurímac, para que los alumnos de Ingeniería Civil e Ingeniería de Minas puedan mejorar sus conocimientos sobre la construcción de edificaciones.

Esta introducción corresponde a la sección I, la sección II muestra los trabajos relacionados referidos a la creación de objetos de aprendizaje, la sección III explica las características principales del diseño y la implementación de la mesa sísmica. La sección IV describe los resultados obtenidos respecto al funcionamiento y las pruebas realizadas; finalmente, la sección V presenta las conclusiones de esta propuesta y el trabajo futuro a realizar.

### 2. Trabajos relacionados

En Brasil, Flores C. et al. [9] realizaron una investigación titulada "O Uso de Simuladores no Ensino da Medicina", que consistió en describir el desarrollo de simulaciones aplicados a casos clínicos con apoyo de la computación, el simulador fue insertado en el aula virtual Moodle y fue probado por 18 alumnos del 7mo semestre de Medicina y luego los alumnos completaron un cuestionario validado con preguntas relacionas al aprendizaje, la interactividad la motivación la atractividad, la operacionalizad y la autonomía. Los resultados muestran que la experiencia fue considerada como una experiencia extremadamente válida y consideran que es una herramienta alternativa que estimula a los alumnos y sobre todo permite profundizar los conocimientos de los mismos.

Valentino K. et al. Realizaron una investigación titulada "Virtual reality flight simulator", esta investigación describe que los simuladores de vuelo requieren bastante espacio para entrenarse; por tanto, plantean una alternativa utilizando un simulador de vuelo con realidad virtual, y que funciona como un vuelo normal y se puede usar en cualquier lugar y en cualquier momento y es capaz de proporcionar sensaciones fuertes y casi reales.

Gonzales y otros [10] realizaron una investigación titulada "Designing of Control using Matlab and Arduino for a electrohydraulic system from seismic simulation". El estudio muestra el diseño y construcción de un sistema electrohidráulico controlado por el microcontrolador ATmega328P y el software Matlab que utiliza el entorno de programación gráfica Simulink mediante bloques programables. El sistema permite la comunicación a través del puerto serial COM que permite el control del desplazamiento de una plataforma mediante dos pistones hidráulicos. A través de este sistema, es posible reproducir eventos sísmicos registrados en Lima durante los últimos años.

Por otro lado, Ganiffo Nicolás [11] realizó una investigación titulada "Implementación de actividades de prácticas para la enseñanza de ingeniería estructural, utilizando una mesa vibratoria", este trabajo se realizó en la Universidad de Bio Bio de Chile. El objetivo del trabajo fue diseñar e implementar una mesa vibratoria con fines de enseñanza del curso de ingeniería estructural. Para este fin, diseñaron una mesa vibratoria de bajo costo y de fácil manipulación de los estudiantes. Se utilizó un software LoggerPro, el que representa la información obtenida de los acelerómetros.

Asimismo, Heinecke et al. [12] Realizaron una investigación titulada "Petascale High Order Dynamic Rupture Earthquake Simulations on Heterogeneous Supercomputers", en la cual presentaron la optimización a nivel computacional, de la simulación de la propagación de ondas sísmicas que son producidas por fallas sísmicas, lo cual permite ver entiempo real y de manera rápida los efectos que puede ocasionar un terremoto.

Otra investigación, es la realizada por Popa A. et al.[13], en la cual realizaron una investigación titulada "Virtual and rapid prototyping methods applied in civil engineering: Snow, wind and earthquake simulations on a five storey building", el artículo presenta un modelo virtual de un edificio de cinco niveles, que fue sometido a pruebas virtuales. Se utilizó el método de elementos finitos para la simulación de edificios para la carga de nieve. Basándose en el modelo 3D del edificio y el diagrama de desplazamiento digitalizado, la simulación de la cinemática y la dinámica del edificio se realizó de forma similar al terremoto del 4 de marzo de 1977 en Vrancea, Rumania, que se sintió en los Balcanes. Además, se simuló la acción del viento frente al edificio con el módulo de análisis de simulaciones de flujo. Los resultados se mostraron en los mapas de presiones, velocidades o temperaturas. Para obtener cálculos reales similares, se realizaron las simulaciones del edificio para las situaciones cuando tenemos múltiples cargas (nieve, terremoto, viento). Además, se presentó el método de creación rápida de prototipos, aplicado en el edificio a escala utilizando la impresora 3D Prusa Mendel I3.

### 3. Diseño e implementación del simuladorMEVISIS

### 3.1 Conceptos básicos

-Mesa sísmica. Conocido también como mesa vibratoria, es una mesa que sirve para hacer experimentos o ensayos para probar la resistencia sísmica de una estructura.

-Acelerómetro. Conocido también como sismógrafos de movimiento, son dispositivos que sirven para registrar el movimiento del suelo cercano, y a su vez producen el registro conocido como "acelero-grama" que lleva el registro de la aceleración en función del tiempo.

#### 3.2 Diseño y construcción de la mesa sísmica

Para la implementación de la mesa sísmica, se ha requerido la integración de componentes electrónicos los cuales han permitido extraer y mostrar la información relevante para el análisis de las aceleraciones en las edificaciones a escala. La Figura 1 muestra el gráfico del diseño de la mesa sísmica.

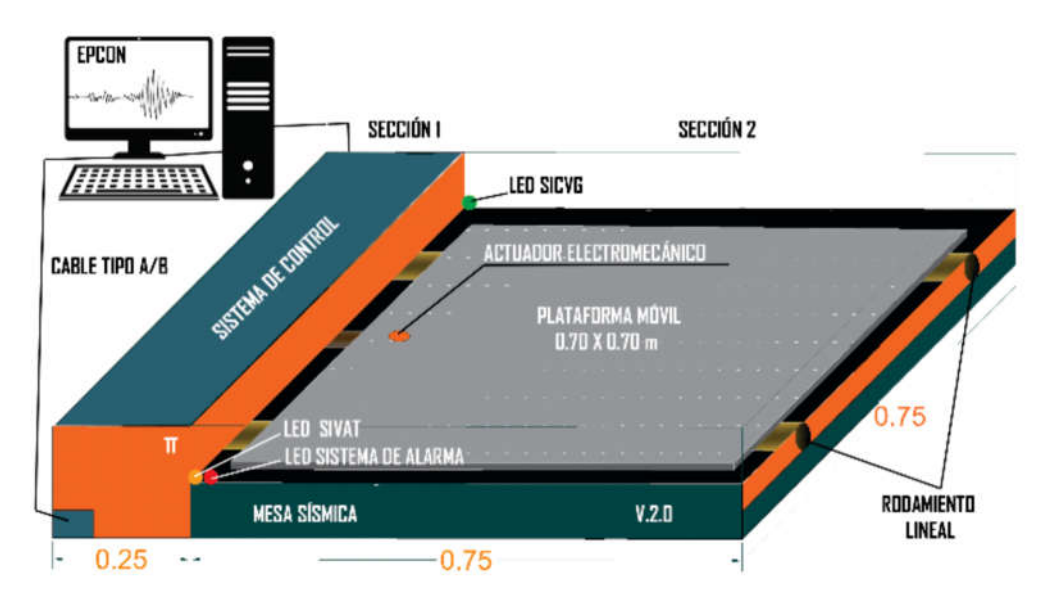

Figura 1. Diseño de la mesa sísmica

Los componentes de hardware fueron conectados utilizando protoboards, cables, microcontroladores Arduino, servomotores, motores de paso, entro otros, y a nivel de software se utilizó LabView y el lenguaje de programación de Arduino (similar a C++). La figura 2 muestra la interconectividad entre los dispositivos.

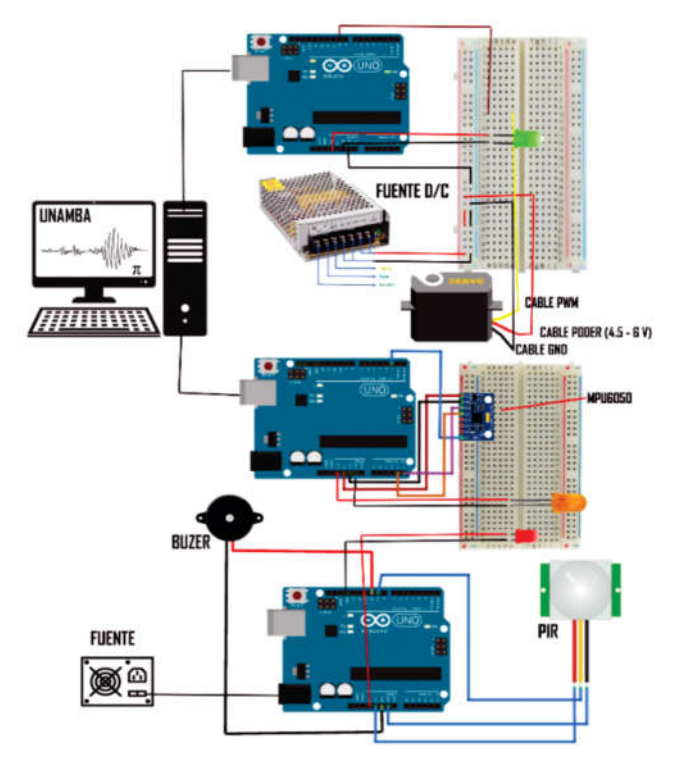

Figura 2. Conectividad de los componentes de hardware

Acontinuación, se describen los componentes más importantes utilizados en la construcción de la mesa sísmica, ver Tabla 1.

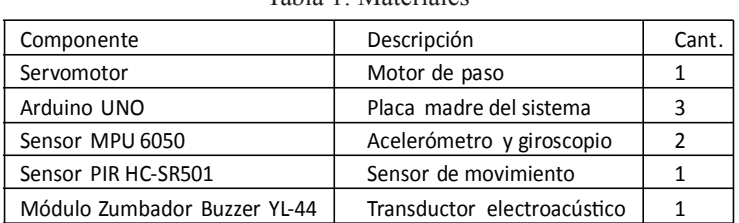

Tabla 1: Materiales

La mesa sísmica construida tiene las siguientes dimensiones: 1m x 0.70m x 0.40m (largo, ancho y altura), está construido con acero galvanizado, está dividida en dos secciones: la primera de 0.70m x 0.25m, y la otra de 0.70m x 0.75m; ambas están separadas por una lámina de acero el cual tiene como función principal aislar los componentes electrónicos que se ensamblan en la plataforma.

### **Materiales**

Para la construcción de la estructura se utilizó los materiales mostrados en la Tabla II.

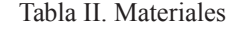

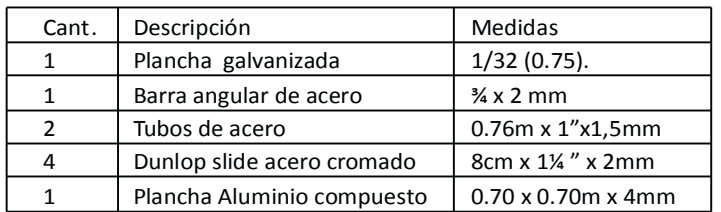

Para la separación de los componentes y el recubrimiento lateral se utilizó una plancha galvanizada 1/32 (0.75).

Para soldar la estructura planteada de acuerdo a los planos, se ha requerido la adquisición de 2 barras angulares de acero de ¾ x 2 mm, se obtuvo una estructura estable y simétrica entre los puntos de apoyo, para que no genere movimientos por su propio peso.

La plataforma superior tiene una dimensión de 0.70 x 0.70m, el material utilizado es aluminio compuesto conocido también como Alusign, este panel rígido es de 4mm de espesor y tiene un peso de 4.9 kg/m2, está compuesto por varias capas: una película protectora para mantenerlo limpio, una cubierta de aluminio, en el medio la lámina de polietileno no toxico, finalmente la cubierta de respaldo de aluminio.

El área de la sección 2 de la estructura el cual tiene una medida de 0.75 x 0.75m, destinado para ubicar la plataforma rígida de aluminio se construyó un sistema de rodaje, teniendo en consideración la fuerza de fricción generada por el rozamiento entre las superficies en contacto del acero y el peso de la plancha, también considerándose el peso de los elementos estructurales que se someterán a prueba, para ello se cortó dos tubos galvanizados muy rígidas de longitud 0.76 m, de 1 pulgada de diámetro y 1,5 mm de espesor, estos sirven como carril para que el desplazamiento horizontal generado por fuerza del servomotor no tenga dificultadas o perdida de energía con la fuerza de la fricción.

Para disminuir la fricción se acopló a la placa de aluminio, una sección acero cromado de medidas 8 cm de largo y 1¼ pulgadas de diámetro, se optó por este material ya que su factor de fricción es mínimo, teniendo ya armado todo el sistema de rodaje, se procede a acoplar la placa a la estructura metálica principal.

## 3.3 Diseño e implementación del software SICVG

El sistema de control SICVG está diseñado para controlar la velocidad y el giro del servomotor.

Para la implementación de este sistema, se tomó en consideración la fuerza del servomotor, el cual es una de características más importantes ya que el brazo del servomotor está unido con la placa de aluminio que tiene un peso de 4.9 kg/m2 además también considerando la fuerza de fricción y el peso de las estructuras a escala que se tiene en el laboratorio, sumado estas cargas se tiene que el esfuerzo de torsión del servomotor es lo suficiente para realizar los desplazamientos horizontales.

El rango de rotación es de 210° el cual es directamente proporcional a su velocidad y a la corriente que esté conectado, de acuerdo a sus características se tiene que a 6.0V: el ángulo de rotación es de 60 ° en 0.20 segundos y 7.2 V el ángulo de rotación es de 60° en 0.18 segundos. Para un adecuado control de la velocidad y giro se utilizó una fuente de alimentación externa de 9v ya que la fuente del Arduino no es lo suficiente para mover al servomotor.

La rotación que genera alrededor de su eje es el producto de la fuerza y la distancia entre el punto de aplicación de la fuerza y el eje, tomando en consideración esta información se ubicó a 10 centímetros de la placa de aluminio, para que al momento de generar los desplazamientos a través del riel no pierda energía mecánica el servomotor.

El desplazamiento continuo a través del riel tiene como objetivo principal generar las fuerzas laterales en una estructura a escala que se tiene el laboratorio , es decir simular las fuerzas sísmicas que afectaría a las edificaciones, entendiéndose así la necesidad de controlar los movimientos y la velocidad del servomotor para ver de mejor manera el comportamiento frente a diferentes escalas, siendo así necesario el desarrollo de un sistema que controle en tiempo real cada uno de los movimientos generados por el servomotor, para ello se utilizó la plataforma de desarrollo LabView el cual es un entorno dinámico que nos permite diseñar sistemas con un lenguaje de programación visual , también se integró con el IDE de Arduino el cual está conectado con LabView. La programación para el ángulo y giro se realizó en el IDE de Arduino con el fin de cargar el programa a la placa, ya que el servomotor está conectado en el pin PWM (que sirve para la modulación por anchura de pulso); es decir, genera una onda cuadrada en la que varía el tiempo que el pulso está a nivel alto, manteniendo el mismo período con el objetivo de modificar la posición del servomotor.

La información se carga a través de LabVIEW el cual tiene un control gráfico para establecer el ángulo y la velocidad de giro del servomotor, por tanto, teniendo la interfaz gráfica del programa el usuario puede realizar diferentes movimientos.

Una vez instalado el software y todo el circuito, se conecta el cable tipo A/B al computador, se procede a abrir software y luego seleccionar el puerto para ejecutar teniendo en cuanta que el led verde esté encendido previamente, este nos indicará que todo el sistema está funcionado correctamente.

Los movimientos que se genera, como parte de la simulación de los movimientos sísmicos, se tendrá una gran variedad de desplazamientos en donde las estructuras serán sometidas para su estudio y entendimiento de su comportamiento frente a las fuerzas externas. La figura 3 muestra la interfaz.

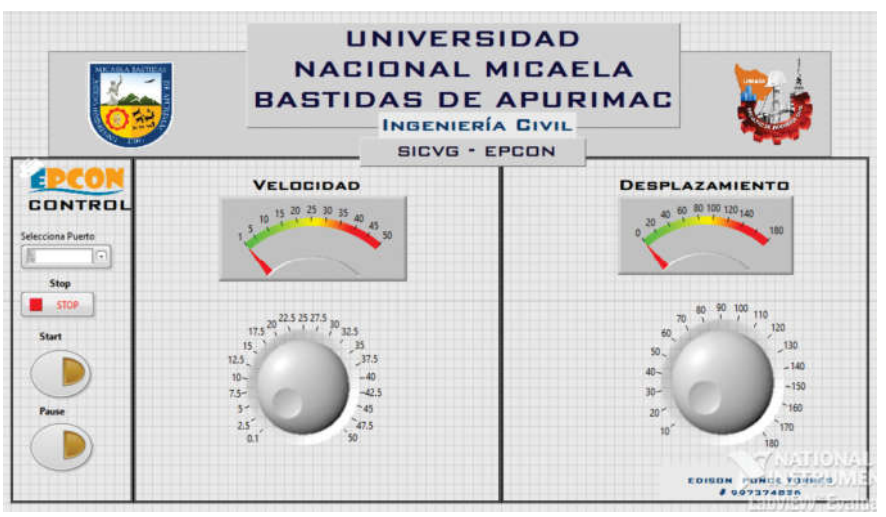

Figura 3. Interfaz del software SICVG

#### 3.4 Diseño e implementación del software SIVAT

La implementación del sistema está diseñada con el objetivo de visualizar la amplitud y tiempo de las ondas sísmicas el cual nos permite medir los movimientos generados por el servomotor, para implementar este sistema se utilizó el sensor MPU 6050.

La incorporación de este sensor en el circuito como componente importante de todo el sistema de control permite extraer información en base a los movimientos generados por el servomotor, mostrando mediciones en los diferentes ejes, este circuito tiene un acelerómetro y un giroscopio el cual nos permite medir vibraciones, velocidades, y aceleraciones, este tiene un sistema similar al comportamiento mecánico masa resorte que se utiliza en los acelero-gramas comunes.

Este componente electrónico tiene un potente procesador interno el cual es capaz de realizar cálculos precisos de los datos que miden la velocidad, orientación y fuerzas gravitacionales, cada uno los movimientos generados, son captas por este sensor el cual se muestra en el computador conectando a través del cable tipo A/B.

La interfaz de comunicación que utiliza es I2C el cual contiene la información del acelerómetro y el giroscopio en tiempo real , ambos están integrados dentro de este circuito , para la incorporación y la lectura de datos este sensor se acopla en la placa de aluminio en la parte inferior , en donde el cable debe ser lo suficientemente grande para que durante los movimientos no se desconecte, el rango de escala que tiene el acelerómetro varía desde +- 2g hasta +-16 g teniendo alta precisión en la lectura de los datos.

Para la integración del sensor y la lectura de datos, se utilizó la librería I2C de Arduino, el cual nos permite La transferencia de datos que se inicializa por un maestro es decir la placa Arduino el cual determina los tiempos y la dirección del tráfico seguidamente los esclavos se activan (sensores), cada uno de los procesos que se ejecuta es indicado por la señal de inicio del maestro, seguido de la dirección.

Para la lectura de datos, se carga el código a la placa Arduino, en donde previamente se tiene que conectar el sensor a los pines establecidos, siendo importante calibrar el sensor para que los datos que capture sean los correctos, para ello se tiene que limpiar cualquier código que genere algún conflicto en la comunicación y envió de datos a la placa.

El diseño del sistema de control está programada en LabView ,en donde se ha generado una interfaz para el usuario el cual nos permite seccionar el puerto al que ha sido conectado la placa de Arduino , se procede a verificar que el led naranja que está ubicado en el extremo izquierdo de la mesa sísmica encienda y seguidamente inicializamos el software , y las señal de los movimientos que se genere nos mostrara en las dos pantallas el cual se tiene el registro de la amplitud y tiempo , cada uno de los colores (rojo , azul ,verde) nos indicará las aceleraciones en cada uno de los ejes. La Figura 4 muestra la interfaz desarrollada.

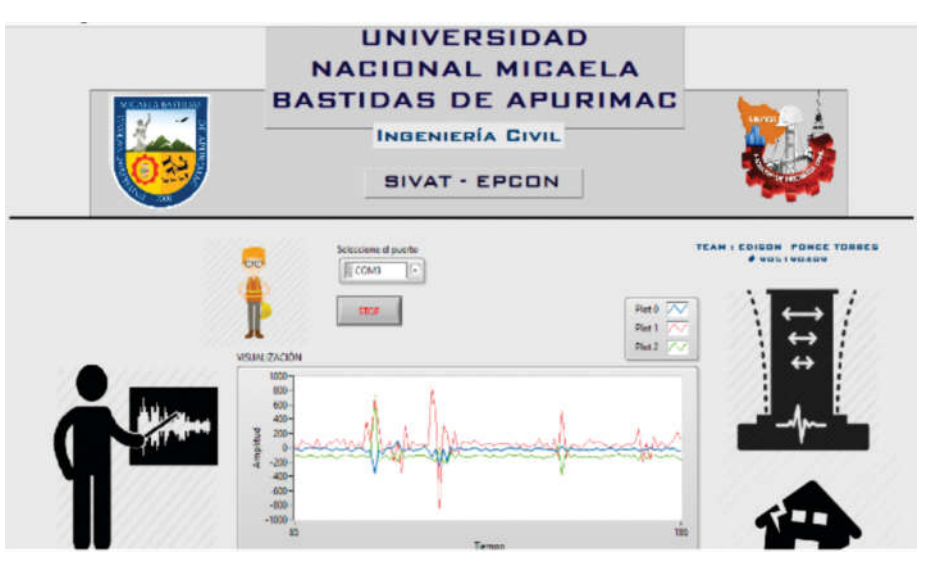

Figura 4. Interfaz de LabView en funcionamiento

# 3.5 Implementación del sistema de alerta de movimiento

Para la implementación de este sistema, se ha requerido la utilización del sensor PIR HC-SR501 el cual tiene las siguientes características. La instalación del circuito con la integración de la placa Arduino y el transductor electroacústico Módulo Buzzer Pasivo Modelo YL-44, se tomó en consideración el intervalo de tiempo y el rango de detección del sensor, en donde los movimientos generados son capturados por este componte para luego generar una señal alta que se envía al módulo Buzzer para generar una alerta e indicar los movimientos generador por el servomotor.

# 3.6 Pruebas del prototipo

Este simulador fue probado por 10 estudiantes voluntarios de los últimos semestres y que llevan cursos relacionados a resistencia de materiales, de la Escuela Académico Profesional de Ingeniera Civil de la Universidad Nacional Micael Bastidas de Apurímac. Primero el docente realizó la explicación de teórica de la resistencia de los materiales y de la importancia de tener estructuras resistentes a los sismos y bajo los estándares de construcción, luego para que el alumno pueda consolidar los conceptos teóricos, se le muestra el funcionamiento del simulador, después de mostrar el funcionamiento se aplicó un cuestionario de satisfacción a los alumnos, el resumen de las preguntas se muestra en la tabla III.

Tabla III. Preguntas formuladas a los estudiantes

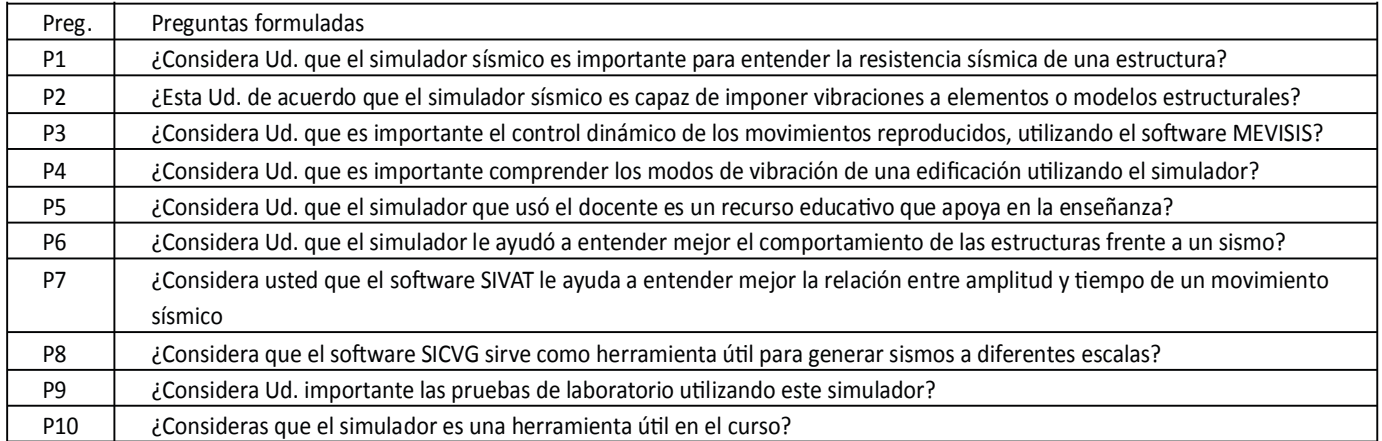

Luego de aplicar la encuesta, se procesó los datos y se tiene los resultados mostrados en la Tabla IV Tabla IV. Resultados de la encuesta aplicada a los alumnos

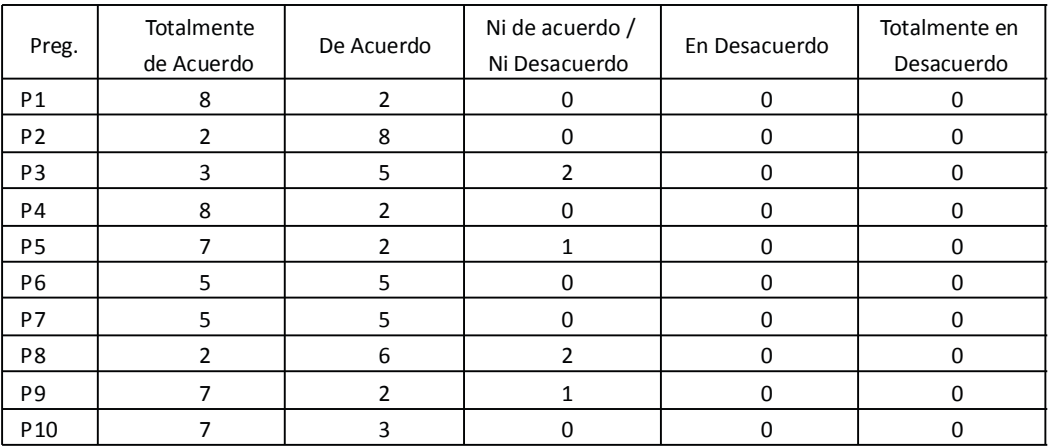

## 4. Resultados Obtenidos

Los resultados de satisfacción se muestran en la Figura 5

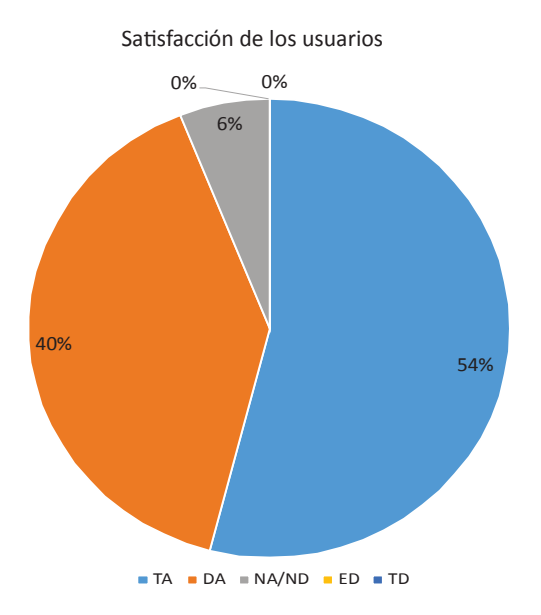

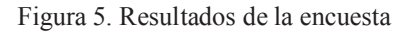

Los resultados muestran que el 94% de esta "Totalmente de Acuerdo" (TA) y "De acuerdo" (DA) en que el MeViSis es una herramienta que apoya en el proceso de enseñanza aprendizaje para entender las estructuras sísmicas.

La Figura 6, muestra a los alumnos en plena sesión de clases, y el profesor está utilizando el sistema MEVISIS.

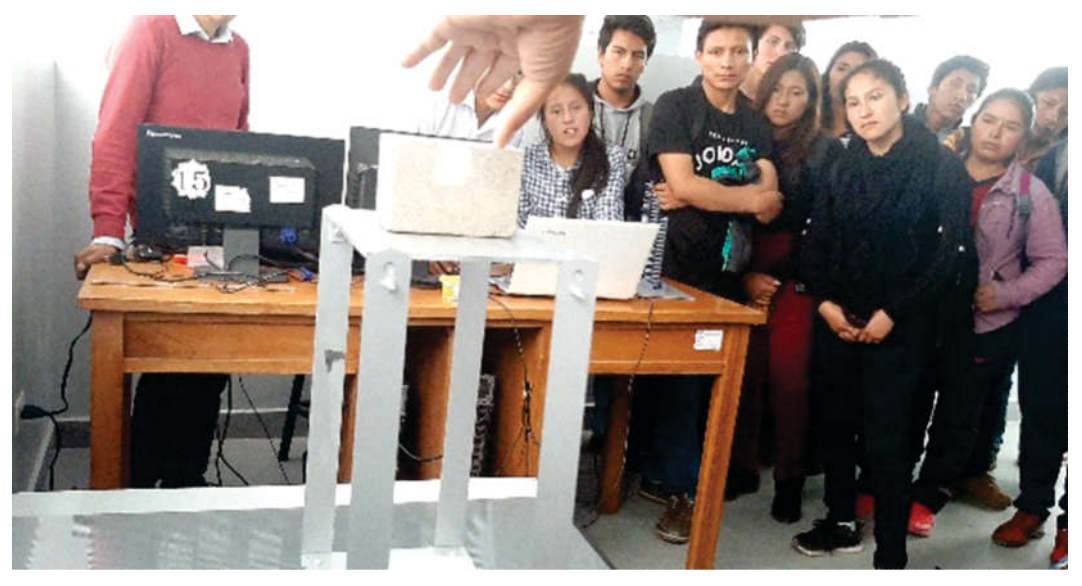

Figura 6. Alumnos visualizando MEVISIS en funcionamiento

#### Conclusiones y trabajo futuro

Este trabajo de investigación consistió en desarrollar un prototipo de un simulador, se probó con 10 estudiantes de los últimos semestres de la universidad Nacional Micaela bastidas de Apurímac. El simulador tiene buen funcionamiento y los alumnos están satisfechos, en vista que les hace entender de mejor manera las vibraciones sísmicas.

Para el futuro se pretende agregar un módulo para poder generar movimientos verticales, puesto que hasta el momento solo se han generado vibraciones en sentido horizontales.

#### Agradecimiento

Se agradece a todos los estudiantes de la Escuela Profesional de Ing. Civil Abancay de la Universidad Nacional Micaela Bastidas de Apurímac, quienes hicieron posible que este trabajo de investigación se realice.

### Referencias

- [1] L. Sevgi, "Electromagnetic Precursors and Earthquakes: Nowcasting, Forecasting, and Prediction [Testing Ourselves]," IEEE Antennas and Propagation Magazine, vol. 56, no. 6, pp. 319–326, 2014.
- [2] N. M. Bernal Ruiz and others, "Automatización del equipo de simulación sísmica uniaxial del laboratorio de estructuras," 2013.
- [3] V. E. Á. Ponce, "El terremoto del 31 de mayo de 1970 y el estado peruano: mitigación de riesgos y el plan de reconstrucción urbana para las zonas afectadas por la catástrofe," in Actas del Noveno Congreso Nacional y Primer Congreso Internacional Hispanoamericano de Historia de la Construcción, Segovia, 13 a 17 de octubre de 2015, 2015, pp. 95–101.
- [4] J. M. del Pino, "Normativa nacional antisísmica en materia de construcción: bases y proyecciones," 2011.
- [5] J. A. C. Rojas, B. G. Cervantes, and J. A. C. Ruiz, "Utilización de simuladores en la educación quirúrgica," Cirujano general, vol. 35, no. S1, pp. 62–65, 2013.
- [6] L. C. V. Rico, E. J. A. Rodríguez, and J. A. T. Melo, "Simuladores de vuelo: una revisión," Ciencia y poder aéreo, vol. 13, no. 2, pp. 138–149, 2018.
- [7] A. Dávila-Cervantes, "Simulación en educación médica," Investigación en educación médica, vol. 3, no. 10, pp. 100–105, 2014.
- [8] Z. Cataldi, F. J. Lage, and C. Dominighini, "Fundamentos para el uso de simulaciones en la enseñanza," Revista de informática educativa y medios audiovisuales, vol. 10, no. 17, pp. 8–16, 2013.
- [9] C. D. Flores, M. R. Bez, and R. M. Bruno, "O uso de simuladores no ensino da medicina," Revista Brasileira de Informática na Educação, vol. 22, no. 02, p. 98, 2014.
- [10] G. L. J. Carlos, L. S. Gabriel, and H. N. Pedro, "Designing of control using Matlab and Arduino for a electrohydraulic system from seismic simulation," in 2017 IEEE XXIV International Conference on Electronics, Electrical Engineering and

Computing (INTERCON), 2017, pp. 1–4.

- [11] G. Ganiffo and N. Ignacio, "Implementación de actividades prácticas para la enseñanza de ingeniería estructural, utilizando una mesa vibratoria," 2016.
- [12] A. Heinecke et al., "Petascale high order dynamic rupture earthquake simulations on heterogeneous supercomputers," in SC'14: Proceedings of the International Conference for High Performance Computing, Networking, Storage and Analysis, 2014, pp. 3–14.
- [13] A. D. Popa, A. M. Mogosanu, D.-L. Popa, A. Duta, and A. Teodorescu, "Virtual and rapid prototyping methods applied in civil engineering: Snow, wind and earthquake simulations on a five storey building," FME Transactions, vol. 45, no. 2, pp. 276–282, 2017.